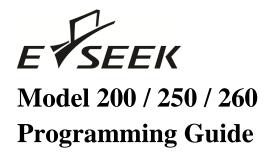

#### E-SEEK Inc.

R & D Center 9471 Ridgehaven Court #E San Diego, CA 92123 Tel: 858-495-1900 Fax: 858-495-1901

> Sales & Marketing 245 Fischer Ave #D5 Costa Mesa, CA 92626 Tel: 714-545-3316 Fax: 714-545-3595

> > www.e-seek.com

Last Revised by April 1, 2011

Rev: S04F

| This Programming Specification may be revised or withdrawn at any time.                                                                                                    |       |
|----------------------------------------------------------------------------------------------------|-------|
| This Programming Specification may be revised or withdrawn at any time.  All rights reserved. No part of this publication may be reproduced in any form, in an elect retrieval system or otherwise, without the prior written permission of the publisher. | ronic |
| All rights reserved. No part of this publication may be reproduced in any form, in an elect                                                                                                    | ronic |
| All rights reserved. No part of this publication may be reproduced in any form, in an elect                                                                                                    | ronic |

#### **Serial Programming Specifications**

#### Serial Command Structure

"Start Character" < Command 1>... < Command n>"End Character" The command structure consists of:

- Start character
- Command/s
- End character

#### Start Character

Every serial programming starts with an SOH character (ASCII value 01). The SOH character is needed only once for each set of commands, for example if you need to send two consecutive commands, it would require one SOH character followed by the two commands and the End character.

#### **Commands**

Each command data is bounded in <> characters. For example, the factory default command is <FACDEF=1>

#### End Character

At the end of each set of command\s, the end character EOT (ASCII value 04) is required.

#### Scanner Responds

After each successful command\s, the scanner will respond with an ACK character. If the command is incomplete or out of rang, then the scanner responds with a NAK character.

#### Example:

This is a command for setting the Factory defaults:

```
"SOH"<FACDEF=1>"EOT"
```

In Visual Basic:

Dim Command As String

Command = Chr\$(1) & "<FACDEF=1>" & Chr\$(4)

And the scanner response is:

ACK

Changes will be effective after scanner ACK response.

#### **Factory Setup**

**Description:** To restore all factory settings, this command will overwrite all existing setting with the factory default settings.

Scanner Response: ACK if the factory restore is completed successfully / NAK

| Description     | Field   | Values allowed |
|-----------------|---------|----------------|
| Factory Default | Default | FACDEF=1       |

Table 1.1

## **Scanner Settings**

**Description:** To request current setting parameters (SETPAR), scanner model number (FINGER) or request a respond to a ping command (TXPING).

**Scanner Response:** (SETPAR) ACK followed by a complete list of settings, (each

field is sent separately with its start and stop character) and

followed by \r\n after the last field/ NAK

(FINGER) ACK followed by a model name and \r\n / NAK

(TXPING) ACK / NAK

| Description        | Field | Values allowed |
|--------------------|-------|----------------|
| Current Settings   |       | SETPAR:        |
| Send Scanner Model |       | FINGER:        |
| Sending a Ping     |       | TXPING:        |

Table 1.2

#### **Scanner Revisions**

**Description:** To request an Application 1, 2 or Hardware revision number.

Scanner Response: (APP1RV) ACK "N.NN.NN\r\n" / NAK

(APP1RV) ACK "N.NN.NN\r\n" / NAK (HARDRV) ACK "N.NN.NN\r\n" / NAK (SERIAL) ACK "NNNNNNNNNN\r\n" / NAK

N is an ASCII '0' - '9', All responses have a fixed length

| Description          | Field         | Values allowed |
|----------------------|---------------|----------------|
| Send Revision Number | Application 1 | APP1RV:        |
|                      | Application 2 | APP2RV:        |
|                      | Hardware      | HARDRV:        |

Table 1.3

### **Serial Number Read & Setup**

**Description:** The maximum length is 30 characters and no control character is allowed for a serial number.

Example: 'SOH'<SERIAL:>'EOT'

Scanner Response: ACK "XXXXXXXXXXX...\r\n" / NAK

X is a printable ASCII, with variable length

**Description:** When this option is enabled the data will be sent before the decoded data.

The default is a 'disable'.

Scanner Response: ACK / NAK

| Description        | Field     | Values allowed |
|--------------------|-----------|----------------|
| Serial Number Read |           | SERIAL:        |
| Add to stream      | Enable    | SERIEN=1       |
|                    | Disable * | SERIEN=0       |

Table 1.4

#### **Web Setup**

**Description:** To request a web address stored in the scanner.

Scanner Response: ACK "www. ...\r\n" / NAK

Response is a variable length

| Description          | Field | Values allowed |
|----------------------|-------|----------------|
| Web Site Information | WWW   | WEBSIT:        |

Table 1.5

<sup>\*</sup> Marks indicate the factory default setting

# **Serial Port Setup**

**Description:** To setup serial port parameters, changes will be effective after scanner ACK response.

**Host Requirement:** The Character Delay range is between 0 ms – 50 ms

| Description           | Field     | Values allowed |
|-----------------------|-----------|----------------|
| RS232 Data Bits       | 8 *       | RSBITS=8       |
|                       | 7         | RSBITS=7       |
| RS232 Parity          | None *    | RSPRTY=NONE    |
|                       | Odd       | RSPRTY=ODD     |
|                       | Even      | RSPRTY=EVEN    |
| RS232 Stop Bits       | 1 *       | RSSTOP=1       |
|                       | 2         | RSSTOP=2       |
| RS232 Hardware Flow   | Enable    | RSCTSE=1       |
| Control               | Disable * | RSCTSE=0       |
| RS232 Baud Rate       | 1200      | RSBAUD=1200    |
|                       | 2400      | RSBAUD=2400    |
|                       | 4800      | RSBAUD=4800    |
|                       | 9600 *    | RSBAUD=9600    |
|                       | 19200     | RSBAUD=19200   |
|                       | 38400     | RSBAUD=38400   |
|                       | 57600     | RSBAUD=57600   |
|                       | 115200    | RSBAUD=115200  |
| RS232 Character Delay | 0 ms *    | RSDELY=000     |

Table 2.1

# **Registration Key Read & Write**

**Description:** To setup Registration Key, changes will be effective after scanner ACK response. Control characters are not permitted. The maximum length is 30 characters\*. When the REGIEN option is enabled, the data will be added between serial number and decoded data.

Example: 'SOH'<REGKEY:>'EOT'

Scanner Response: ACK "XXXXXXXXXXX...\r\n" / NAK

X is a printable ASCII, with variable length

Scanner Response: ACK / NAK

| Description    | Field     | Values allowed |
|----------------|-----------|----------------|
| Reg. Key Read  |           | REGKEY:        |
| Add to stream  | Enable    | REGIEN=1       |
|                | Disable * | REGIEN=0       |
| Reg. Key Write |           | REGKEY=        |

Table 2.2

#### **Speaker Setup**

**Description:** To setup speaker volume, power-up beeps and parameter beeps (beeps after changing the scanner setup via serial port). Changes will be effective after scanner ACK response.

| Description     | Field    | Values allowed |
|-----------------|----------|----------------|
| Speaker Volume  | Off      | SPVOLU=OFF     |
|                 | Low      | SPVOLU=LOW     |
|                 | Medium * | SPVOLU=MEDIUM  |
|                 | High     | SPVOLU=HIGH    |
| Power-Up Beeps  | Enable * | SPPOWB=1       |
|                 | Disable  | SPPOWB=0       |
| Parameter Beeps | Enable * | SPPARA=1       |
|                 | Disable  | SPPARA=0       |

Table 2.3

<sup>\*</sup> Do not use write function on every scanner reads, the maximum write is 10,000 times.

#### **Prefix / Suffix Setup**

**Description:** To setup prefix and suffix parameters, changes will be effective after scanner ACK response.

**Host Requirement:** To setup prefix and suffix with a control characters use the following table:

```
[NUL] [SOH] [STX] [ETX] [EOT] [ENQ] [ACK] [BEL] [BS] [HT] [LF] [VT] [FF] [CR] [SO] [SI] [DLE] [DC1] [DC2] [DC3] [DC4] [NAK] [SYN] [ETB] [CAN] [EM] [SUB] [ESC] [FS] [GS] [RS] [US] [DEL]
```

<u>Example:</u> setting suffix with AbC, Carriage Return and Line Feed is "SOH"<SUFFIX=AbC[CR][LF]>" EOT"

Then, the suffix value is added to the end of every good read, the control characters are sent in ASCII characters.

**Code Identifier:** If the code identifier is enabled, then the standard AIM ID is added to the prefix. The AIM ID values are the following:

| Code39   | ]A |
|----------|----|
| Code128  | jC |
| PDF417   | jL |
| Magnetic | ]M |

The Code identifier is added to the end of the prefix value.

| Description         | Field     | Values allowed |
|---------------------|-----------|----------------|
| Prefix              | Set       | PREFIX=        |
| Add Code Identifier | Enable    | PRECID=1       |
|                     | Disable * | PRECID=0       |
| Suffix              | Set       | SUFFIX=        |
| Add CR to Suffix    | Enable    | SUFFCR=1       |
|                     | Disable * | SUFFCR=0       |

Table 2.4

## **Code39 Setup**

**Description:** To setup Code39 parameters, changes will be effective after scanner ACK response.

Scanner Response: ACK / NAK

| Description             | Field     | Values allowed |
|-------------------------|-----------|----------------|
| Code 39                 | Enable    | CD39EN=1       |
|                         | Disable * | CD39EN=0       |
| Code 39 Start/Stop Char | Send      | CD39SS=1       |
|                         | Hide *    | CD39SS=0       |

Table 2.5

## Code128 Setup

**Description:** To setup Code128 parameters, changes will be effective after scanner ACK response.

Scanner Response: ACK / NAK

| Description | Field     | Values allowed |  |  |
|-------------|-----------|----------------|--|--|
| Code 128    | Enable    | CD128E=1       |  |  |
|             | Disable * | CD128F=0       |  |  |

Table 2.6

# PDF417 Setup

**Description:** To setup PDF417 parameters, changes will be effective after scanner ACK response.

| Description | Field    | Values allowed |
|-------------|----------|----------------|
| PDF417      | Enable * | PDF417=1       |
|             | Disable  | PDF417=0       |

Table 2.7

## **Power Saving**

**Description:** Power saving mode sets the power consumption to minimum, when it is idle or isn't reading a card. Changes will be effective after scanner ACK response.

Scanner Response: ACK / NAK

| Description       | Field     | Values allowed |
|-------------------|-----------|----------------|
| Power Saving Mode | Enable    | POWSET=1       |
|                   | Disable * | POWSET=0       |

Table 2.8

#### **Power Saving Time Line:**

If Power Saving Mode enabled, the Model 200/250/260 goes to minimum power consumption after 15 seconds. In this mode, the green LED is blinking every 2 seconds. The scanner wakes-up by either inserting a barcode or swiping a magnetic card.

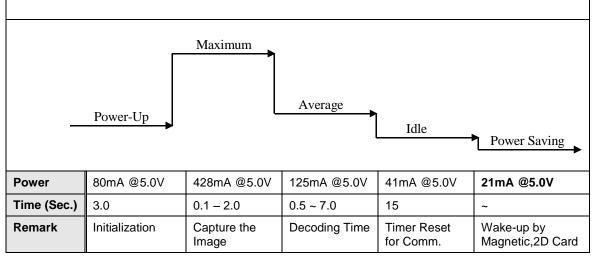

#### **Magnetic Track Setup**

**Description:** To setup each magnetic stripe track parameters, changes will be effective after scanner ACK response.

Scanner Response: ACK / NAK

| Description            | Field    | Values allowed |
|------------------------|----------|----------------|
| Magnetic Track 1, 2, 3 | Enable * | MAG1EN=1       |
|                        | Disable  | MAG1EN=0       |
|                        | Enable * | MAG2EN=1       |
|                        | Disable  | MAG2EN=0       |
|                        | Enable * | MAG3EN=1       |
|                        | Disable  | MAG3EN=0       |

Table 2.9

# **LRC (Longitudinal Redundancy Check Character) Setup**

**Description:** To setup track data with LRC (Check Character) to the host after decoding. Changes will be effective after scanner ACK response. This command affects all enabled tracks.

Scanner Response: ACK / NAK

| Description   | Field     | Values allowed |
|---------------|-----------|----------------|
| LRC Character | Enable    | MAGLRC=1       |
|               | Disable * | MAGLRC=0       |

Table 2.10

# **Magnetic Raw Data Setup**

**Description:** To setup raw data output to the host. Each 8-bit raw data is encoded into two ASCII characters.

```
Example: 0000 0110 1011 0000
---- "0" "6" "B" "0"
4 leading zeros + data + 4 trailing zeros
Hex representation: "06B0"
```

Changes will be effective after scanner ACK response. This command affects all enabled tracks.

| Description     | Field     | Values allowed |
|-----------------|-----------|----------------|
| Raw Data Output | Enable    | MAGRAW=1       |
|                 | Disable * | MAGRAW=0       |

Table 2.11

<sup>\*\*</sup> The number of leading and trailing zeros may vary from time to time, depending on the characteristic of the F2F chip.

#### **NO-READ Message Setup**

**Description:** To setup No-Read parameters, changes will be effective after scanner ACK response.

The scanning results of a no read card are the following:

**Magnetic Stripe** (M250/260): If there is a problem in reading a recorded information on a track, the reader reports error using the ASCII string "NR" (HEX 45 & 52) for each track.

If there is no recorded information on a track, the reader reports an error using the ASCII string "**ND**" (HEX 45 & 44) for each track.

Any enabled prefixes or suffixes are appended around this message.

*Linear Barcode:* If there is a problem in reading a 1D (code39 or Code 128) on the card, The reader reports an error using the ASCII string "**NR0**" (HEX 45 & 52 & 30). Any enabled prefixes or suffixes are appended around this message. The reader does not send the Code ID even in case that the option is enabled.

**PDF417 Barcode:** If there is a problem in reading a PDF417 on the card, the reader reports an error using the ASCII string "**NR**" (HEX 45 & 52) followed by a character indicating a type of error. The error types are:

"0": Not found a PDF417 symbol

"1": Too many damaged code-words

"2": Too many Misread code-words

"3": Codeword translation to ASCII error

Any enabled prefixes or suffixes are appended around this message. The reader does not send the Code ID even in case that the option is enabled.

| Description     | Field     | Values allowed |  |
|-----------------|-----------|----------------|--|
| No-Read Message | Enable    | NOREAD=1       |  |
|                 | Disable * | NOREAD=0       |  |

Table 2.12

### Scanner upgrade

**Description:** To transfer and upgrade scanner software. Changes will be effective after

scanner ACK response.

Scanner Response: ACK / NAK

Example 1:

Host: (ASCII value 01 'SOH')<A1CODE=Z>(ASCII value 04 'EOT')

Scanner: ACK

*Host:* switch to Zmodem protocol

Scanner: switch to Zmodem protocol

(After the file is being transferred)

Host: switch back to normal setting

Scanner: switch back to normal setting

#### Example 2:

<u>Host:</u> (ASCII value 01 'SOH')<A1CODE=G>(ASCII value 04 'EOT')

<u>Scanner:</u> ACK

#### Start Download

Host: (ASCII value 02 'STX')

(CMDID)(DATALEN)(DATA)(CRC32)

(ASCII value 03 'ETX')

Scanner: ACK

#### Goto Start\_Download until is done

Notes:

CMDID: ASCII value 31 '1' = First block;

ASCII value 32 '2' = Mid block;

ASCII value 33 '3' = Last block; (1 Byte)

DATALEN: Length of Data Block (2 Bytes, LSB - MSB)

DATA: Data Block (Variable Length)

CRC32: Calculated CRC which includes CMDID, DATALEN and DATA (4 Bytes)

| Description              | Field   | Values allowed |
|--------------------------|---------|----------------|
| Application Code Upgrade | Zmodem  | A1CODE=Z       |
| Second App. Code Upgrade | Zmodem  | A2CODE=Z       |
| Application Code Upgrade | VISA 1  | A1CODE=V       |
| Second App. Code Upgrade | VISA 1  | A2CODE=V       |
| Application Code Upgrade | Generic | A1CODE=G       |
| Second App. Code Upgrade | Generic | A2CODE=G       |

Table 2.13

# Appendix A

| DEC | HEX | ASCII | DEC | HEX | ASCII   | DEC | HEX | ASCII | DEC | HEX | ASCII |
|-----|-----|-------|-----|-----|---------|-----|-----|-------|-----|-----|-------|
| 0   | 00  | [NUL] | 32  | 20  | [space] | 64  | 40  | @     | 96  | 60  | `     |
| 1   | 01  | [SOH] | 33  | 21  | !       | 65  | 41  | A     | 97  | 61  | a     |
| 2   | 02  | [STX] | 34  | 22  | 11      | 66  | 42  | В     | 98  | 62  | Ь     |
| 3   | 03  | [ETX] | 35  | 23  | #       | 67  | 43  | С     | 99  | 63  | С     |
| 4   | 04  | [EOT] | 36  | 24  | \$      | 68  | 44  | D     | 100 | 64  | d     |
| 5   | 05  | [ENQ] | 37  | 25  | 용       | 69  | 45  | E     | 101 | 65  | е     |
| 6   | 06  | [ACK] | 38  | 26  | &       | 70  | 46  | F     | 102 | 66  | f     |
| 7   | 07  | [BEL] | 39  | 27  | 1       | 71  | 47  | G     | 103 | 67  | g     |
| 8   | 08  | [BS]  | 40  | 28  | (       | 72  | 48  | Н     | 104 | 68  | h     |
| 9   | 09  | [HT]  | 41  | 29  | )       | 73  | 49  | I     | 105 | 69  | I     |
| 10  | 0A  | [LF]  | 42  | 2A  | *       | 74  | 4A  | J     | 106 | 6A  | j     |
| 11  | 0B  | [VT]  | 43  | 2В  | +       | 75  | 4B  | K     | 107 | 6B  | k     |
| 12  | 0C  | [FF]  | 44  | 2C  | ,       | 76  | 4C  | L     | 108 | 6C  | 1     |
| 13  | 0 D | [CR]  | 45  | 2D  | _       | 77  | 4 D | M     | 109 | 6D  | m     |
| 14  | 0E  | [SO]  | 46  | 2E  | •       | 78  | 4E  | N     | 110 | 6E  | n     |
| 15  | OF  | [SI]  | 47  | 2F  | /       | 79  | 4 F | 0     | 111 | 6F  | 0     |
| 16  | 10  | [DLE] | 48  | 30  | 0       | 80  | 50  | P     | 112 | 70  | p     |
| 17  | 11  | [DC1] | 49  | 31  | 1       | 81  | 51  | Q     | 113 | 71  | q     |
| 18  | 12  | [DC2] | 50  | 32  | 2       | 82  | 52  | R     | 114 | 72  | r     |
| 19  | 13  | [DC3] | 51  | 33  | 3       | 83  | 53  | S     | 115 | 73  | s     |
| 20  | 14  | [DC4] | 52  | 34  | 4       | 84  | 54  | T     | 116 | 74  | t     |
| 21  | 15  | [NAK] | 53  | 35  | 5       | 85  | 55  | U     | 117 | 75  | u     |
| 22  | 16  | [SYN] | 54  | 36  | 6       | 86  | 56  | V     | 118 | 76  | v     |
| 23  | 17  | [ETB] | 55  | 37  | 7       | 87  | 57  | W     | 119 | 77  | w     |
| 24  | 18  | [CAN] | 56  | 38  | 8       | 88  | 58  | х     | 120 | 78  | x     |
| 25  | 19  | [EM]  | 57  | 39  | 9       | 89  | 59  | Y     | 121 | 79  | У     |
| 26  | 1A  | [SUB] | 58  | 3A  | :       | 90  | 5A  | Z     | 122 | 7A  | z     |
| 27  | 1B  | [ESC] | 59  | 3B  | ;       | 91  | 5B  | [     | 123 | 7в  | {     |
| 28  | 1C  | [FS]  | 60  | 3C  | <       | 92  | 5C  | \     | 124 | 7C  | I     |
| 29  | 1D  | [GS]  | 61  | 3D  | =       | 93  | 5D  | ]     | 125 | 7D  | }     |
| 30  | 1E  | [RS]  | 62  | 3E  | >       | 94  | 5E  | ^     | 126 | 7E  | ~     |
| 31  | 1F  | [US]  | 63  | 3F  | ?       | 95  | 5F  |       | 127 | 7F  | [DEL] |

Table A.1

# Appendix B

# Model 200/250 Serial Port Pin outs (RJ-45)

| Pin Number | Description           |  |  |
|------------|-----------------------|--|--|
| 1          | Reserved              |  |  |
| 2          | VCC (7 - 20 VDC)      |  |  |
| 3          | Reserved              |  |  |
| 4          | Reserved              |  |  |
| 5          | Ground                |  |  |
| 6          | TxD (Transmit Data)   |  |  |
| 7          | RxD (Receive Data)    |  |  |
| 8          | RTS (Request To Send) |  |  |
| 9          | CTS (Clear To Send)   |  |  |
| 10         | Reserved              |  |  |

Table B.1

# Model 260 PIN-OUT: RJ45 & Kiosk Connector (10 Pin)

| N0 | FUNCTION | Direction | REMARK                                 |
|----|----------|-----------|----------------------------------------|
| 1  | VUBS     | IN        | POWER from USB +5V                     |
| 2  | VCC      | IN        | 15V DC (use E-Seek's AC-DC<br>Adapter) |
| 3  | D-       | IN/OUT    | USB DEVICE                             |
| 4  | D+       | IN/OUT    | USB DEVICE                             |
| 5  | GND      |           |                                        |
| 6  | TXD      | OUT       | RXD on host                            |
| 7  | RXD      | IN        | TXD on host                            |
| 8  | RTS      | OUT       | CTS on host                            |
| 9  | CTS      | IN        | RTS on host                            |
| 10 | NC       |           |                                        |

Table B.2